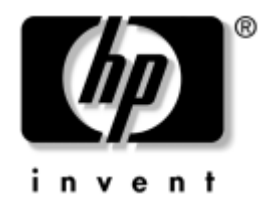

# **Priročnik za program Computer Setup (F10)**

Poslovni namizni računalniki HP model dx5150

Št. dela dokumenta: 374172-BA1

#### **December 2004**

Navodila za program Computer Setup, ki omogoča spreminjanje konfiguracije in privzetih nastavitev računalnika pri namestitvi nove strojne opreme ali vzdrževanju.

© Copyright 2004 Hewlett-Packard Development Company, L.P. Informacije v tem priročniku se lahko spremenijo brez poprejšnjega obvestila.

Microsoft in Windows sta blagovni znamki družbe Microsoft Corporation v ZDA in drugih državah.

Edine garancije za HP-jeve izdelke oziroma storitve so navedene v izrecnih izjavah o jamstvu, priloženih tem izdelkom oziroma storitvam. Noben del tega dokumenta se ne sme razlagati kot dodatno jamstvo. HP ni odgovoren za tehnične ali uredniške napake ali pomanjkljivosti v tem dokumentu.

Ta dokument vsebuje zasebne informacije, ki so zaščitene z avtorskimi pravicami. Nobenega dela tega dokumenta ne smete fotokopirati, reproducirati ali prevesti v drug jezik brez poprejšnjega izrecnega pisnega dovoljenja družbe Hewlett-Packard Company.

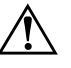

Å **OPOZORILO:** Takole poudarjeno besedilo opozarja, da utegnete biti izpostavljeni nevarnosti telesnih poškodb ali smrtni nevarnosti, če ne boste upoštevali navodil.

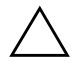

**PREVIDNO:** Takole poudarjeno besedilo opozarja, da lahko pride do poškodbe opreme oziroma izgube podatkov, če ne boste upoštevali navodil.

#### **Priročnik za program Computer Setup (F10)**

Poslovni namizni računalniki HP

Prva izdaja (December 2004)

Št. dela dokumenta: 374172-BA1

# **Vsebina**

### **[Program Computer Setup \(F10\)](#page-5-0)**

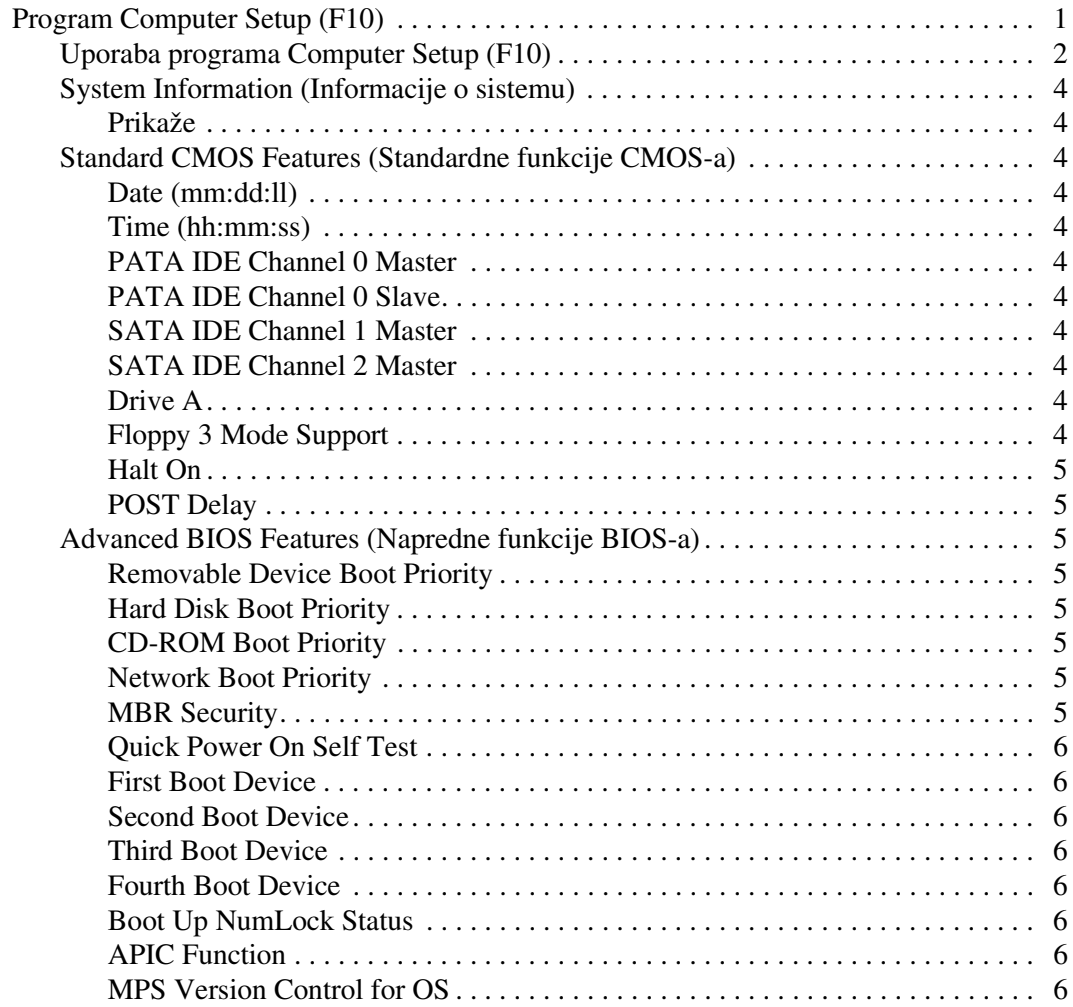

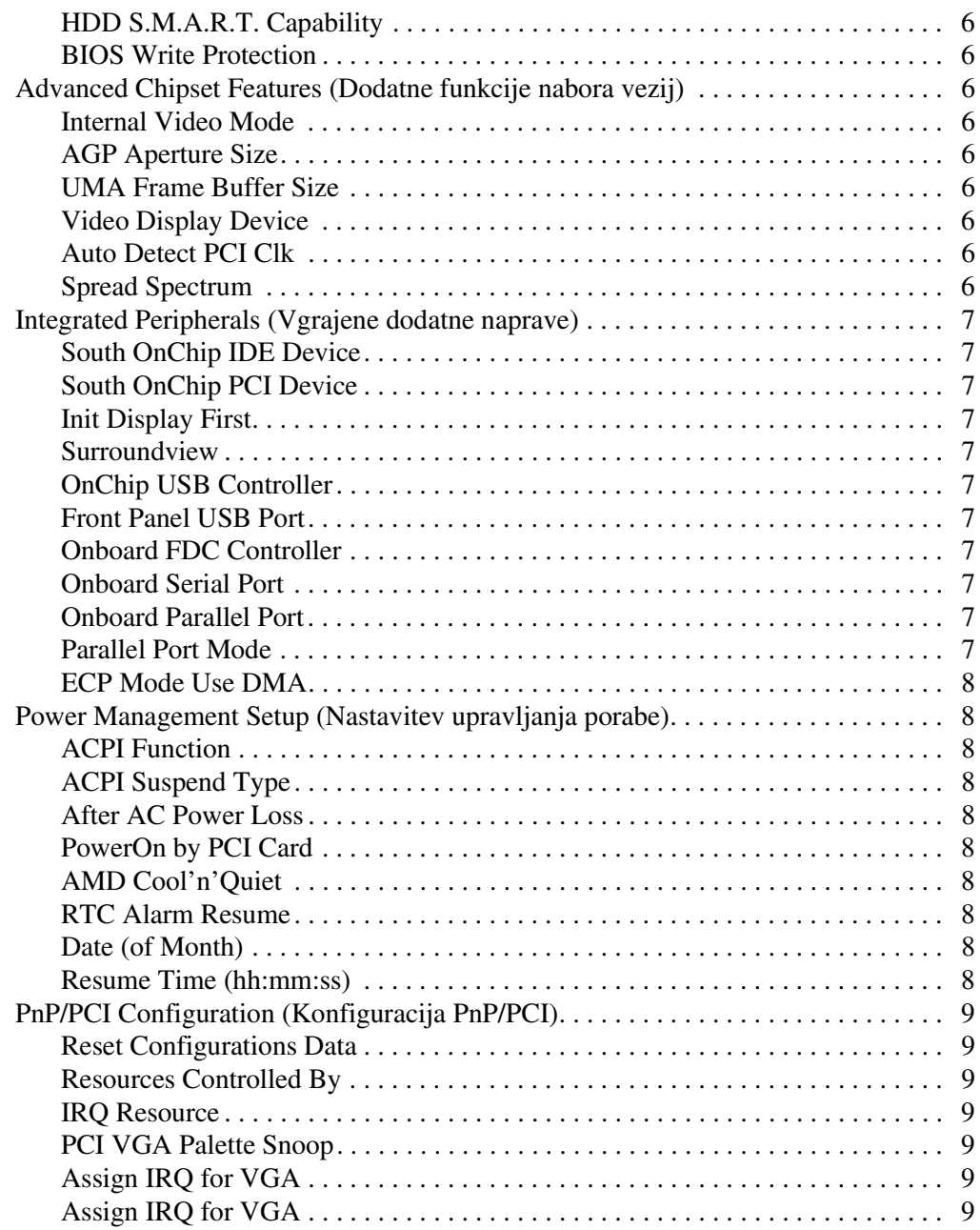

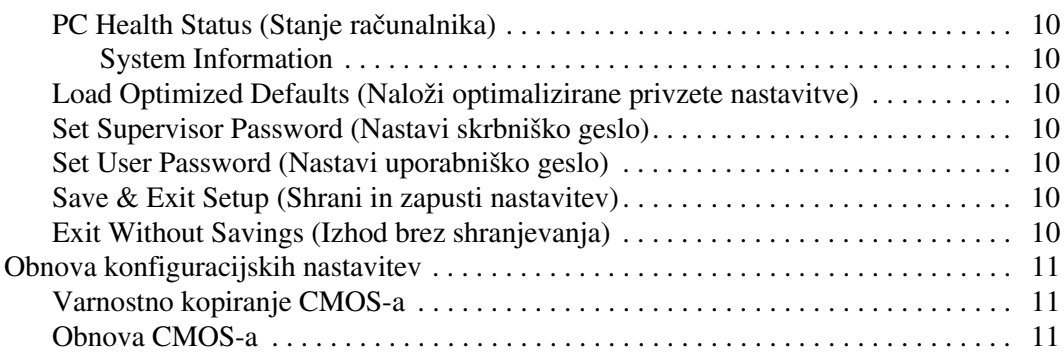

# **Program Computer Setup (F10)**

## <span id="page-5-1"></span><span id="page-5-0"></span>**Program Computer Setup (F10)**

Program Computer Setup lahko uporabite za ta opravila:

- Spreminjanje privzetih tovarniških nastavitev.
- Nastavitev sistemskega datuma in ure.
- Nastavitev, ogled, spreminjanje ali preverjanje konfiguracije sistema, skupaj z nastavitvami za procesor, grafiko, pomnilnik, zvok, shranjevanje, komunikacije in vhodne naprave.
- Spreminjanje zagonskega zaporedja naprav, s katerih je mogoče zagnati računalnik, kot so trdi diski, disketni pogoni, optični pogoni ali bliskovni pogoni USB.
- Vklop ali izklop funkcije Quick Power-On Self Test (hitri samopreizkus ob vklopu), ki je hitrejša kot Full Boot (polni zagon), vendar ne izvede vseh diagnostičnih preizkusov, ki se izvedejo med polnim zagonom.
- Vnos oznake sredstva (Asset Tag) ali inventarne številke, ki jo je vaše podjetje dodelilo temu računalniku.
- Nastavitev skrbniškega gesla, s katerim je mogoče nadzirati dostop do programa Computer Setup (F10) in do nastavitev, opisanih v tem razdelku.
- Zaklepanje vzhodno/izhodnih funkcij računalnika, kot so zaporedna in vzporedna vrata, zvočne funkcije, vgrajena omrežna kartica ter vrata USB, tako da jih ne bo mogoče uporabljati, dokler jih ne odklenete.
- Omogočanje ali onemogočanje varnosti glavnega zagonskega zapisa (MBR).
- Omogočanje ali onemogočanje možnosti zagona z izmenljivih nosilcev.
- Omogočanje ali onemogočanje zapisovanja na diskete (če to podpira strojna oprema).

#### <span id="page-6-0"></span>**Uporaba programa Computer Setup (F10)**

Program Computer Setup lahko zaženete samo tako, da vklopite računalnik ali ga znova zaženete. Meni programa Computer Setup odprete takole:

- 1. Vklopite ali znova zaženite računalnik. Če uporabljate Microsoft Windows, kliknite **Start > Shut Down (Zaustavitev sistema) > Restart (Ponovni zagon)**.
- 2. Takoj, ko se računalnik vklopi, pritisnite in pridržite tipko **F10**, da se zažene program Computer Setup.

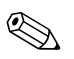

✎ Če tipke **F10** ne pritisnete v ustreznem trenutku, boste morali računalnik ponovno zagnati ter nato spet pritisniti in pridržati tipko **F10**.

3. Zaslon programa Computer Setup je razdeljen na naslove menijev in dejanja.

Prikazanih je naslednjih osem naslovov menijev:

- ❏ System Information (Informacije o sistemu)
- ❏ Standard CMOS Features (Standardne konfiguracijske funkcije)
- ❏ Advanced BIOS Features (Napredne funkcije BIOS-a)
- ❏ Advanced Chipset Features (Napredne funkcije vezja)
- ❏ Integrated Peripherals (Vgrajene dodatne naprave)
- ❏ Power Management Setup (Nastavitev upravljanja porabe)
- ❏ PnP/PCI Configurations (Konfiguracije PnP/PCI)
- ❏ PC Health Status (Stanje računalnika)

Na zaslonu programa Computer Setup lahko izbirate med temi dejanji:

- ❏ Load Optimized Defaults (Naloži optimalizirane privzete nastavitve)
- ❏ Set Supervisor Password (Nastavi skrbniško geslo)
- ❏ Set User Password (Nastavi uporabniško geslo)
- $\Box$  Save & Exit Setup (Shrani in zapusti nastavitev)
- ❏ Exit Without Savings (Izhod brez shranjevanja)

S puščičnimi tipkami izberite ustrezni naslov in pritisnite **Enter**. S puščičnima tipkama izberite možnost v meniju in nato pritisnite tipko **Enter**. Na prejšnji zaslon se vrnete s pritiskom na tipko **Esc**.

4. Če želite spremembe uveljaviti in shraniti, pritisnite **F10** ali na zaslonu program Computer Setup izberite **Save & Exit Setup** in pritisnite **Enter**.

Če ste spremenili kaj, česar ne želite uveljaviti, izberite možnost **Exit Without Saving** in **Exit**.

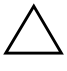

**PREVIDNO:** NE izklapljajte računalnika, dokler ROM shranjuje spremembe, ki ste jih naredili, ker se utegne pomnilnik CMOS poškodovati. Ko se zaslon F10 Setup zapre, lahko računalnik varno izklopite.

<span id="page-7-1"></span><span id="page-7-0"></span>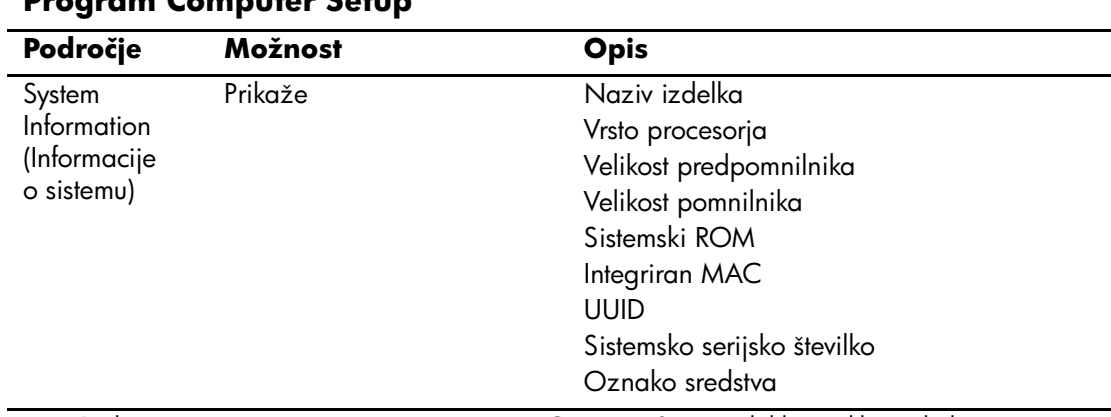

#### **Program Computer Setup**

✎ Podpora za posamezne možnosti programa Computer Setup se lahko razlikuje glede na konfiguracijo strojne opreme.

<span id="page-8-10"></span><span id="page-8-9"></span><span id="page-8-8"></span><span id="page-8-7"></span><span id="page-8-6"></span><span id="page-8-5"></span><span id="page-8-4"></span><span id="page-8-3"></span><span id="page-8-2"></span><span id="page-8-1"></span><span id="page-8-0"></span>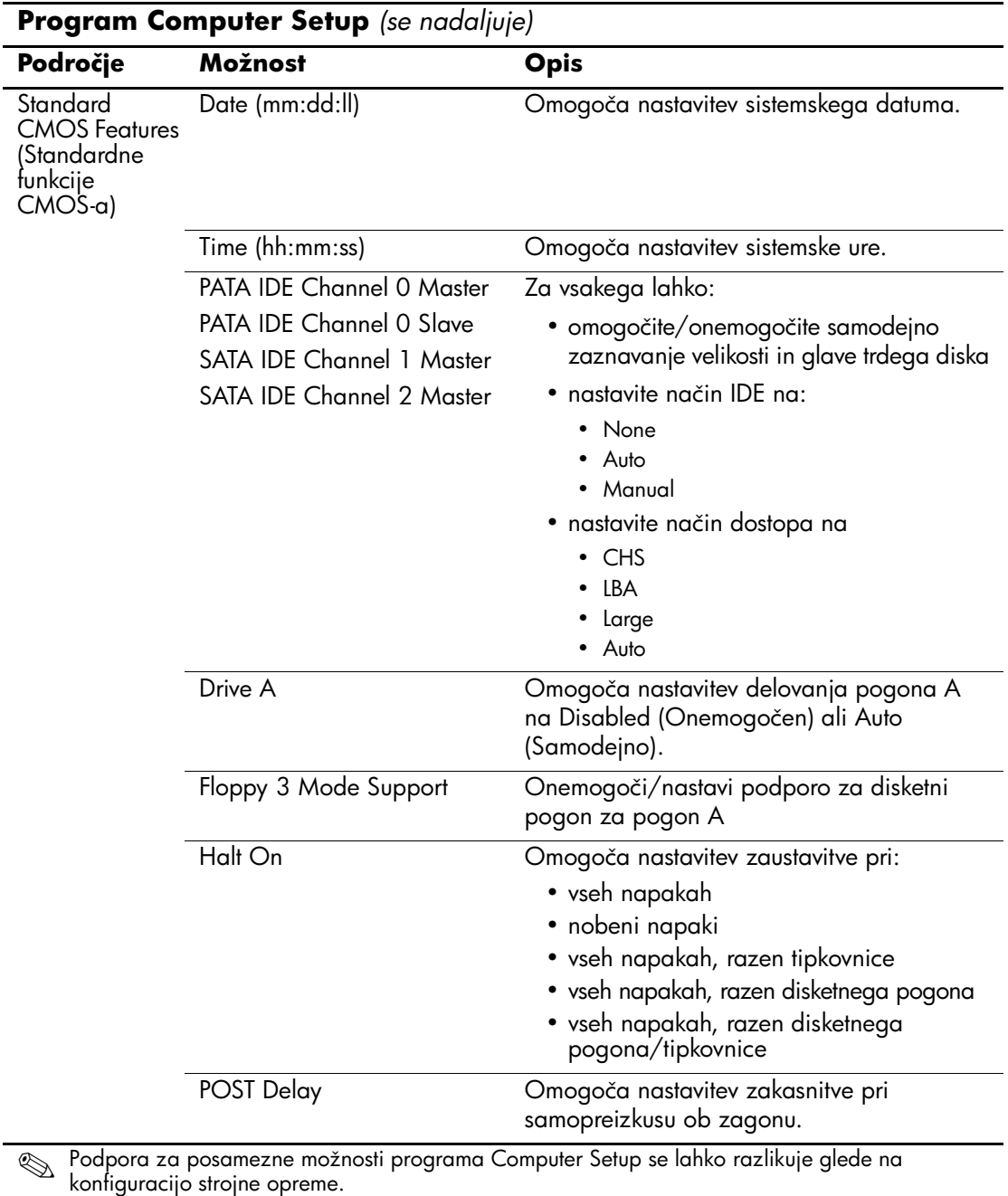

<span id="page-9-6"></span><span id="page-9-5"></span><span id="page-9-4"></span><span id="page-9-3"></span><span id="page-9-2"></span><span id="page-9-1"></span><span id="page-9-0"></span>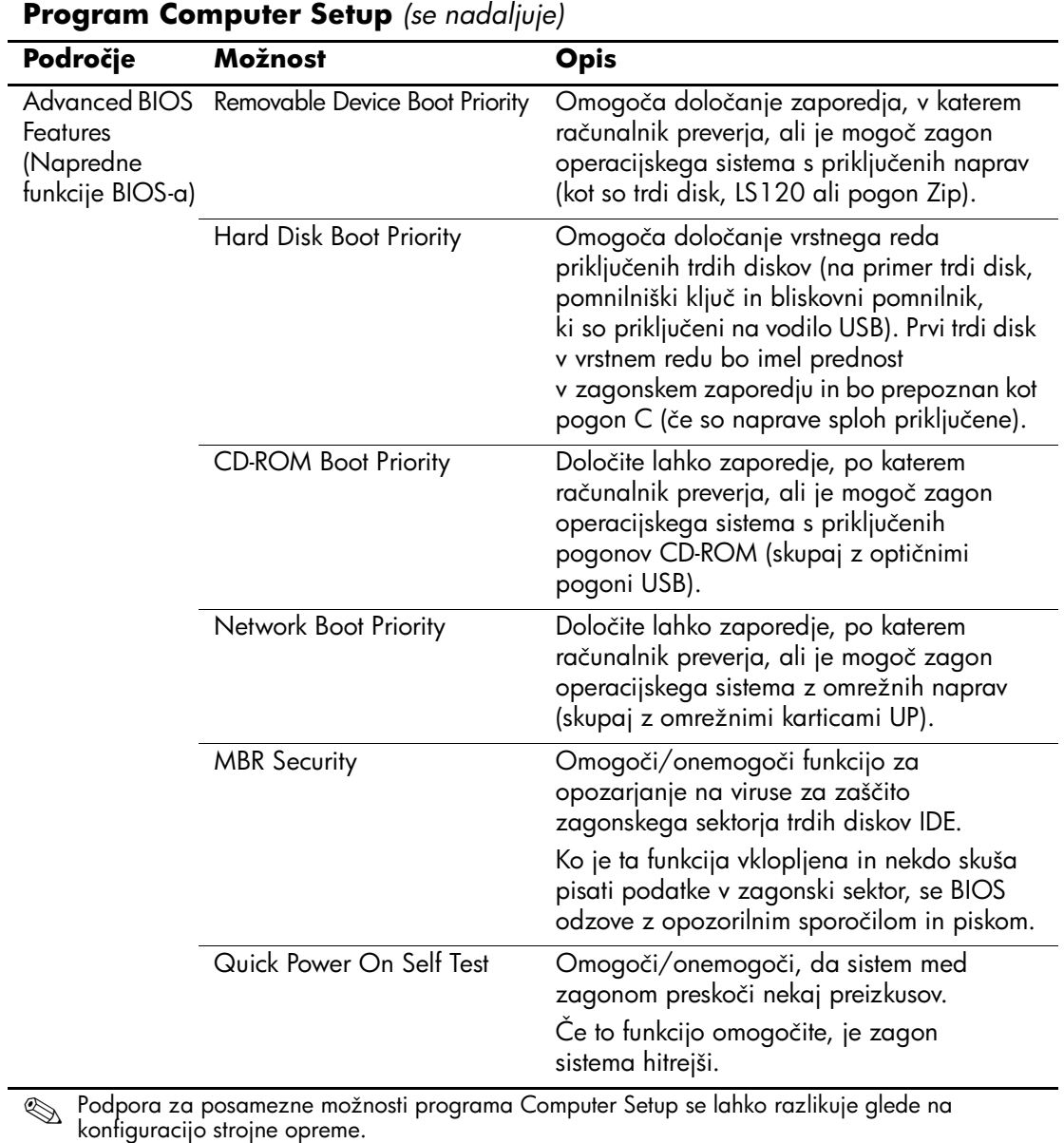

<span id="page-10-7"></span><span id="page-10-6"></span><span id="page-10-5"></span><span id="page-10-4"></span><span id="page-10-3"></span><span id="page-10-2"></span><span id="page-10-1"></span><span id="page-10-0"></span>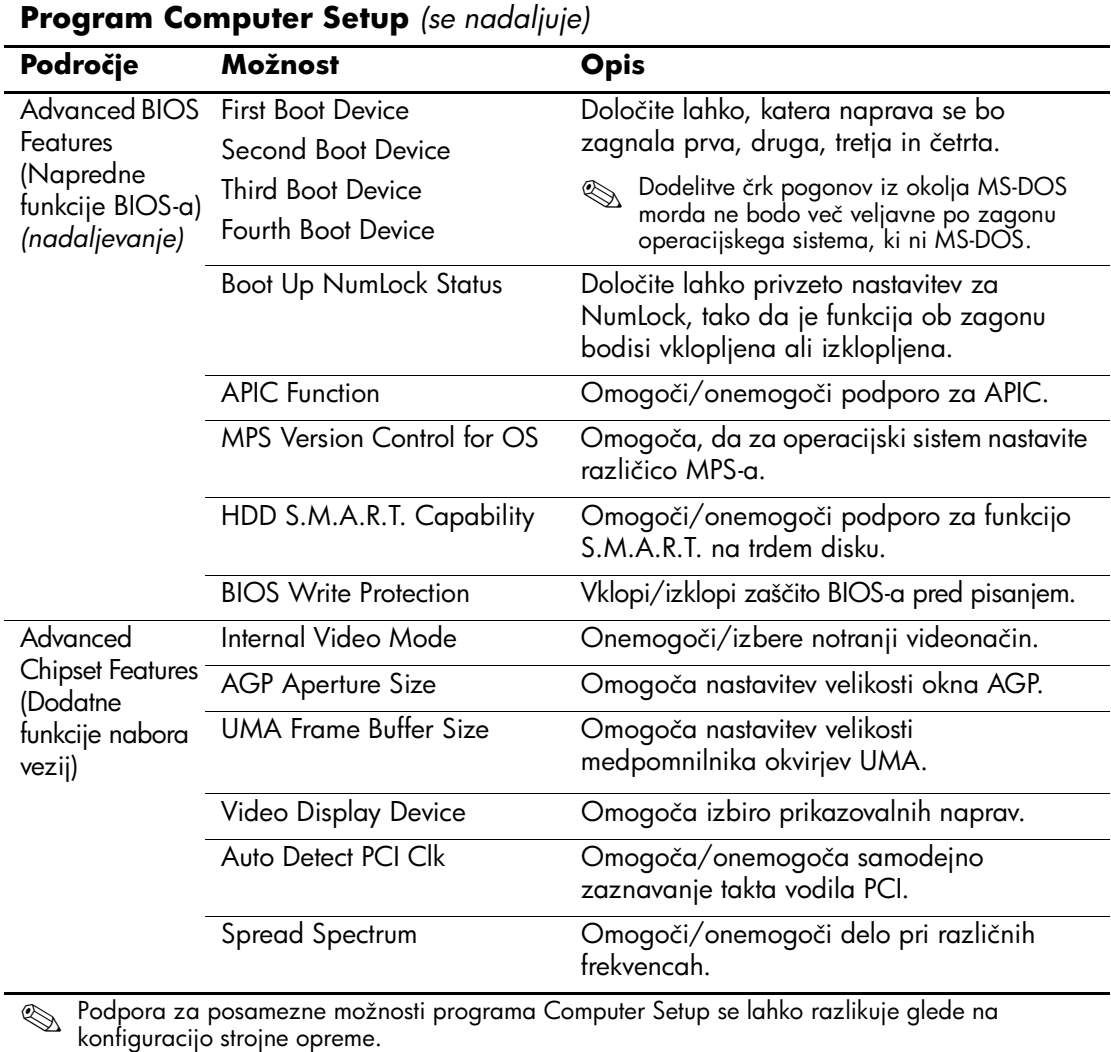

<span id="page-10-15"></span><span id="page-10-14"></span><span id="page-10-13"></span><span id="page-10-12"></span><span id="page-10-11"></span><span id="page-10-10"></span><span id="page-10-9"></span><span id="page-10-8"></span>

<span id="page-11-9"></span><span id="page-11-8"></span><span id="page-11-7"></span><span id="page-11-6"></span><span id="page-11-5"></span><span id="page-11-4"></span><span id="page-11-3"></span><span id="page-11-2"></span><span id="page-11-0"></span>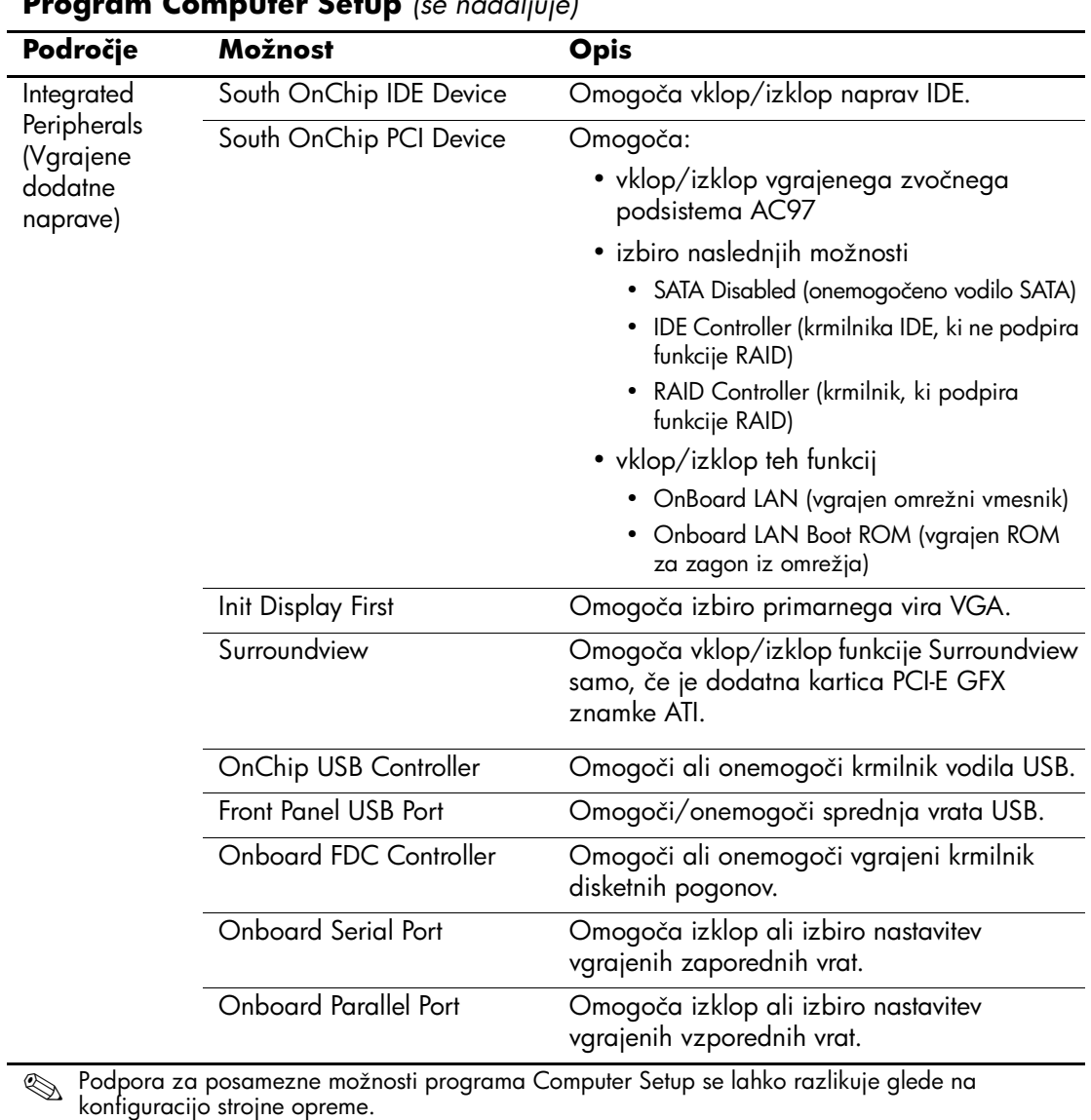

<span id="page-11-1"></span>**Program Computer Setup** *(se nadaljuje)*

<span id="page-12-10"></span><span id="page-12-9"></span><span id="page-12-8"></span><span id="page-12-7"></span><span id="page-12-6"></span><span id="page-12-5"></span><span id="page-12-4"></span><span id="page-12-3"></span><span id="page-12-2"></span><span id="page-12-1"></span><span id="page-12-0"></span>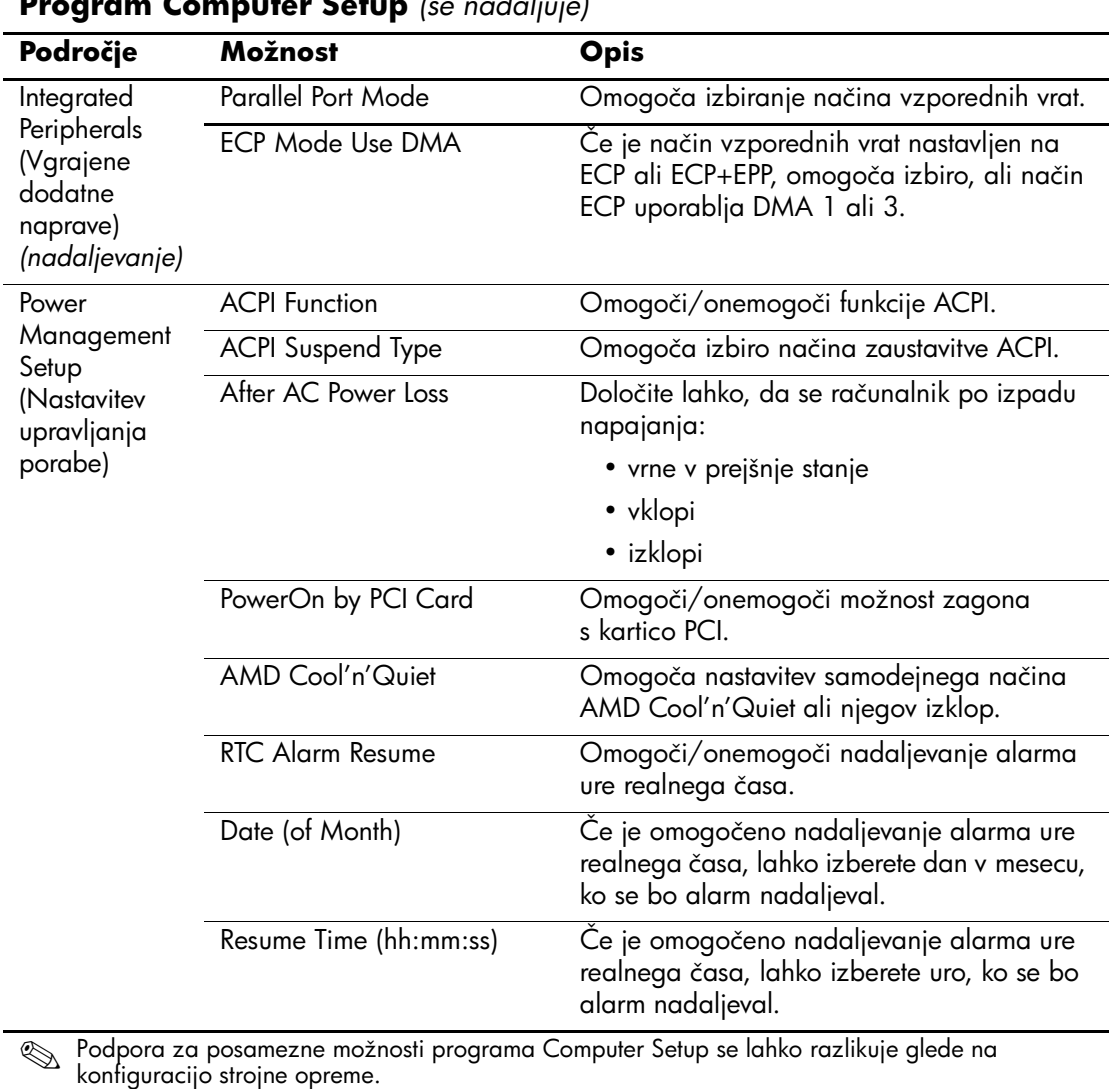

#### **Program Computer Setup** *(se nadaljuje)*

<span id="page-13-6"></span><span id="page-13-5"></span><span id="page-13-4"></span><span id="page-13-3"></span><span id="page-13-2"></span><span id="page-13-1"></span><span id="page-13-0"></span>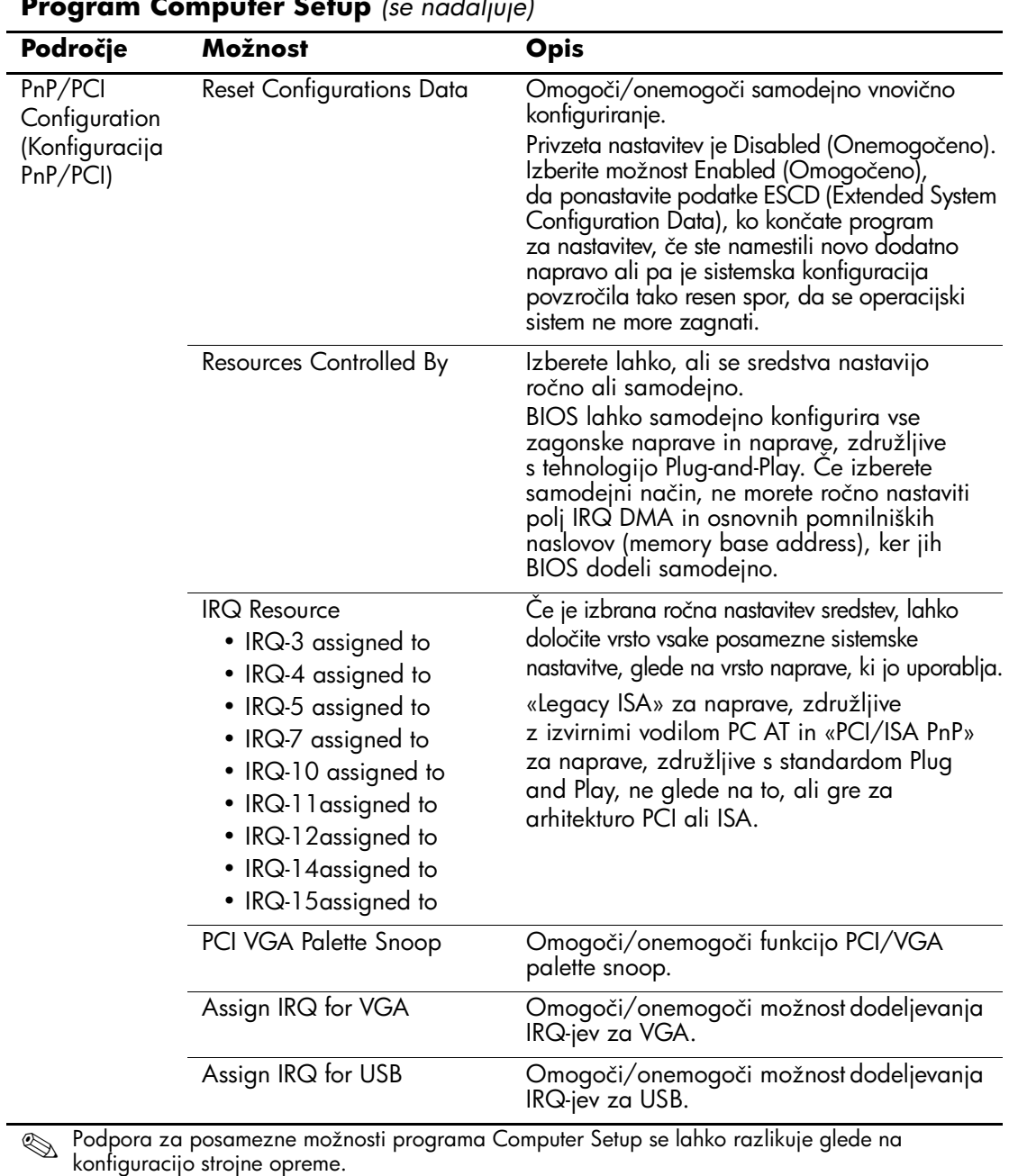

<span id="page-14-6"></span><span id="page-14-5"></span><span id="page-14-4"></span><span id="page-14-3"></span><span id="page-14-2"></span><span id="page-14-1"></span><span id="page-14-0"></span>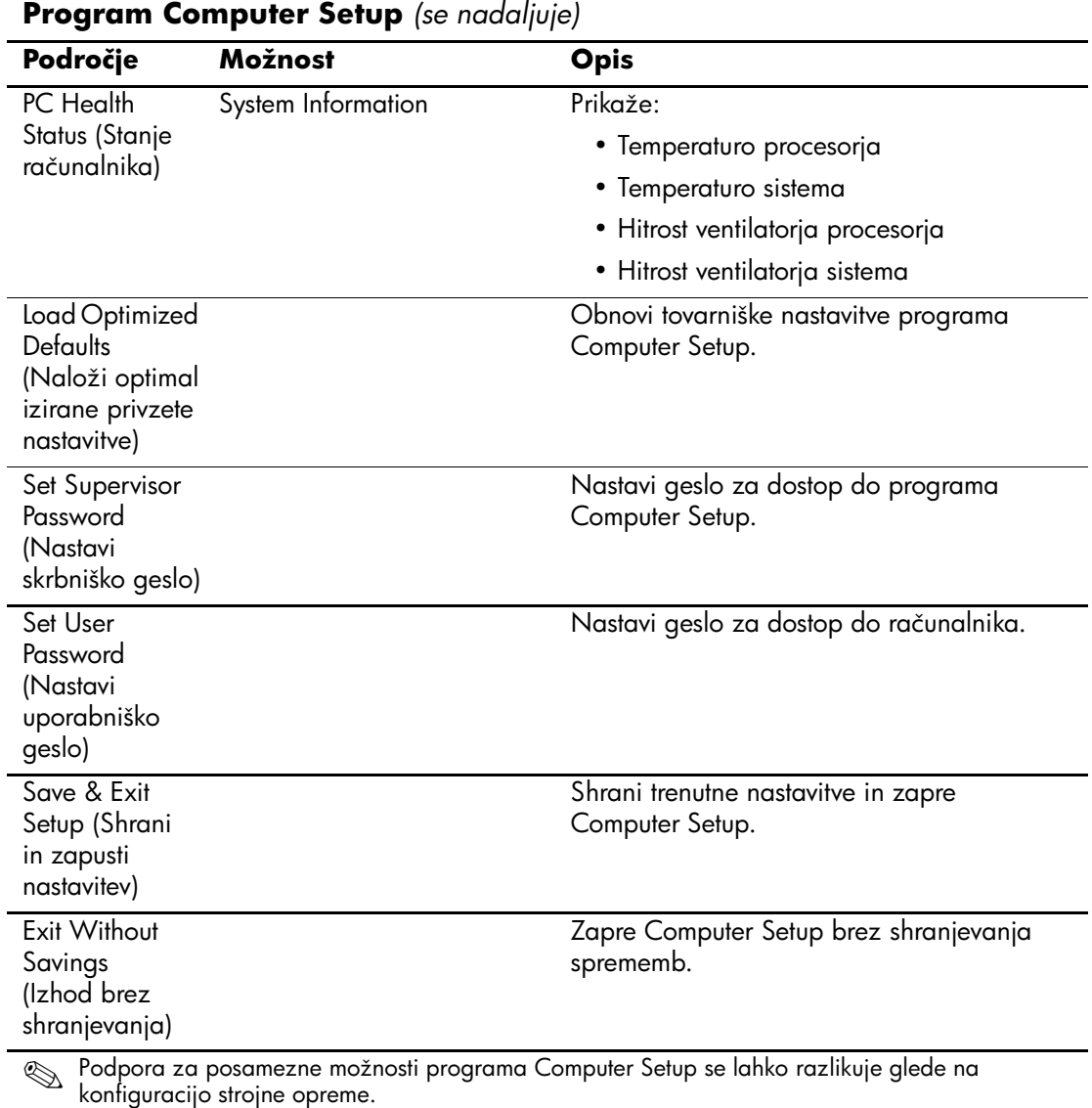

## <span id="page-15-0"></span>**Obnova konfiguracijskih nastavitev**

Za morebitno obnovo konfiguracijskih nastavitev, določenih v programu Computer Setup (F10), potrebujete varnostno kopijo nastavitev, ki jo morate izdelati, preden je obnova potrebna.

Paket ROMpaq z orodjem CMOS Save/Load lahko prenesete s spletnega mesta <http://www.hp.com>, kjer je na voljo v razdelku s podporo in gonilniki za poslovne namizne računalnike HP dx5150. Datoteke ROMpaq prenesite v mapo na izmenljivem nosilcu podatkov. Priporočamo, da vse spremenjene nastavitve shranite na disketo, napravo USB z bliskovnim pomnilnikom ali drugo disketno napravo (napravo za shranjevanje, nastavljeno tako, da emulira disketni pogon) ter jo shranite na varno mesto, ker jo utegnete še potrebovati.

## <span id="page-15-1"></span>**Varnostno kopiranje CMOS-a**

- 1. Računalnik, ki ga želite varnostno kopirati, mora biti vklopljen. Priključite izmenljivi nosilec na računalnik.
- 2. V operacijskem programu Windows kliknite **Start > Run**  (Zaženi), natipkajte **CMD** in kliknite **OK** (V redu), da odprete ukazno okno DOS.
- 3. Natipkajte *N***:\folder\BIOS.exe SAVE:ABC001.DAT** (kjer je *N* črka pogona izmenljivega nosilca podatkov), da shranite nastavitve CMOS-a na izmenljivi nosilec.

#### <span id="page-15-2"></span>**Obnova CMOS-a**

- 1. Ciljni računalnik mora biti vklopljen. Priključite izmenljivi nosilec na ciljni računalnik.
- 2. V operacijskem programu Windows kliknite **Start > Run**  (Zaženi), natipkajte **CMD** in kliknite **OK** (V redu), da odprete ukazno okno DOS.
- 3. Natipkajte *N***:\folder\BIOS.exe LOAD:ABC001.DAT** (kjer je *N* črka pogona izmenljivega nosilca podatkov), da naložite prilagojeno nastavitev CMOS-a v ciljni računalnik.